## **VOLTAGE** input configuration and connecting with MOD-8AI by RS485 Modbus.

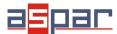

## 1. Open MOD-8AI:

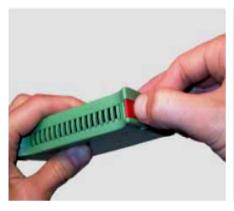

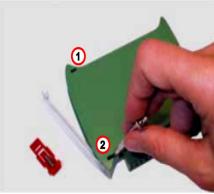

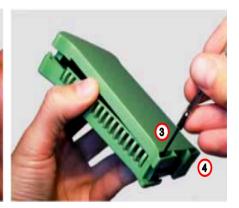

2. Set jumpers to **VOLTAGE** inputs. The channel with voltage input must have a open jumper.

## Location of the jumpers

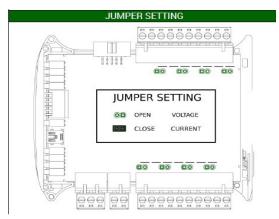

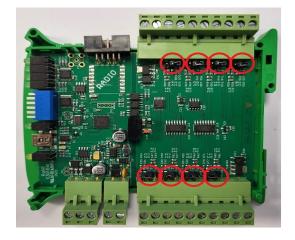

View of the open jumpers.

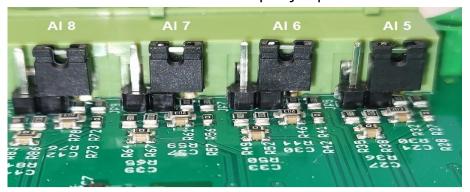

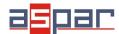

- 3. Close MOD-8AI
- 4. Connect power supply:

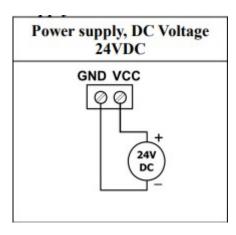

5. Connect MOD-8AI by USB cable and set type of input in IO Configurator. Link to download:

https://www.aspar.com.pl/katalogi/IOMODULES/KONFIGURATOR/software/Konfigurator\_IO.zip

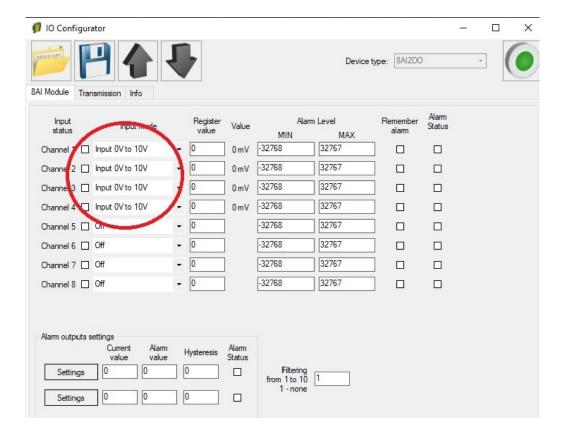

6. Prepare the voltage signal that you want to connect to (for example) input AI 4.

The MOD-8AI module does not provide the power supply to the various types of transducers, e.g. pressure. The outputs of the such transducers should be powered from another source.

7. Measure the prepared voltage signal with a multimeter.

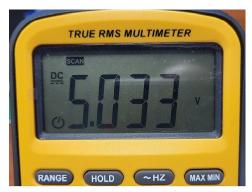

Our voltage signal example: 5,03V

8. Connect prepared voltage signal for example to AI 4 (channel 4):

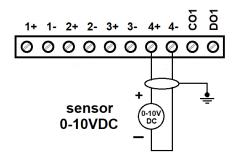

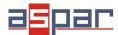

9. Read the value of the voltage AI 4 (Channel 4) in the IO Configurator.

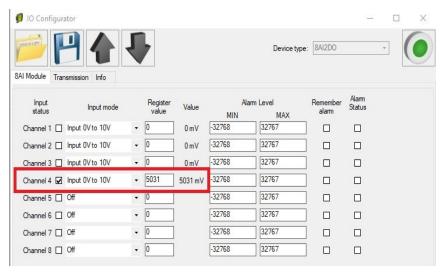

The read value is:  $5031 \text{mV} \approx 5,03 \text{V}$ 

10. Set communication parameters in IO Configurator (MOD-8AI is a Modbus slave, client)

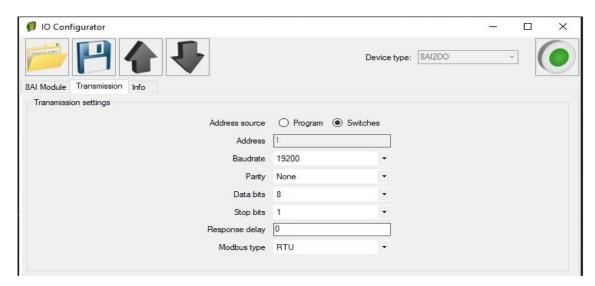

- 11. Set communication parameters in your **Master Device** (Baudrate, parity, Data bits, Stop bits, Modbus type the same, Address other).
- 12. Disconnect IO Configurator
- 13. Connect MOD-8AI with your Master Device by RS485:

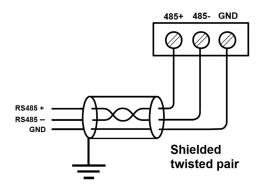

14. Master Device: Send a query to MOD-8AI – read value of analog input AI 4 (Channel 4). Use Modbus function - **Read Holding Registers 03.** Address of the register analog input 4 (AI 4): **55** (dec) or **37** (hex).

| 40052          | 51 | 0x33          | Outputs                | Read & Write | bit 8 and 9 alarm outputs                                               |
|----------------|----|---------------|------------------------|--------------|-------------------------------------------------------------------------|
| 30053          | 52 | 0x34          | Analog 1               | Read         | Value of analog input in mV for voltage inputs in μA for current inputs |
| 30054          | 53 | 0x35          | Analog 2               | Read         |                                                                         |
| 00055          | 54 | 0,00          | Analog 0               | Read         |                                                                         |
| 30056          | 55 | 0x37          | Analog 4               | Read         |                                                                         |
| 88867          | 58 | 0x00 Analog 5 | Analog 5               | Read         |                                                                         |
| 30058          | 57 | 0x39          | Analog 6               | Read         |                                                                         |
| 30059<br>30060 | 58 | 0x3A          | Analog 7               | Read         |                                                                         |
|                | 59 | 0x3B          | Analog 8               | Read         |                                                                         |
| 30061          | 60 | 0v3C          | Value of 1 alarm input | Dead         | O                                                                       |

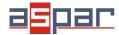

- 15. View of communication frame:
- A. query to MOD-8AI:
- 01 03 00 **37** 00 01 35 C4
- B. answer from MOD-8AI
- 01 03 02 **13 A7** F4 CE
- 13A7 (hex) = 5031 (dec)
- 16. Read the value of the voltage AI 4 (Channel 4) in Master Device. In this example Modbus Master is software QModMaster:

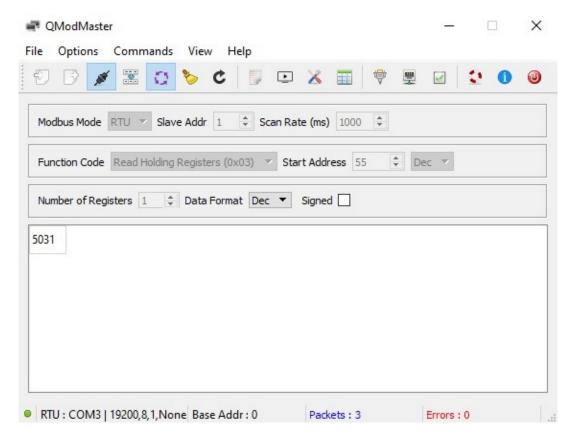

17. The input value is **5031.** The same value like in the IO Configurator (point. 9): 5031mV≈ **5,03V**